Manually Programming an Un-locked Puxing UV973

Enter Frequency Mode by pressing **VFO/MR** until the "**M**" disappears.

Enter the desired RX frequency using the numeric keypad, or rotate the encoder to fine tune.

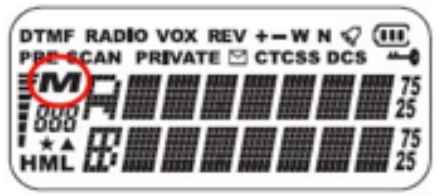

www.puxing973.com

**Set Repeater Shift** - make sure you are in Frequency Mode Press and release **MENU**, then press and release **\*LOCK.**

> Display reads "**SHIFT?**" Press and release **ENTER**. Enter offset - note the leading zeroes (00600, 05000). Press and release **ENTER**.

**Set Tone ON / OFF / Frequency** - still in Frequency Mode Press and release **MENU**, then press and release **#T-R.** Display reads "**C-CDC?**" Press and release **ENTER**. Rotate **ENC** to select desired tone frequency, of choose "**OFF**." Press and release **ENTER**.

**Set a Memory Channel.** To commit all the above to a memory location. Press and release **MENU**, then press and release **VFO/MR**. The "**M**" in the display starts blinking. Rotate the encoder to select a memory channel location. Locations already with information will have a triangle on the display. Press **VFO/MR** to store.

## **Alpha Labeling of a Memory**

Select the channel in Memory Mode - the "**M**" will be showing. Press and release **MENU**, then press and release **ENTER.** Rotate the encoder to Item 33 - **NAME**, and press **ENTER**. Rotate **ENC** to choose first character, then press **#T-R** to confirm and go to next slot. Press \***LOCK** to backspace, if needed. Repeat for each character. To end, press and release **ENTER**, and then press and release **VFO/MR**.

## **Crossband Repeat - Set TX Power to LOW (Menu, 4POW).**

Confirm the displayed VHF and UHF frequencies. Press and release **MENU**. Press and release **ENTER**. Rotate **ENC** to Item 30 (**RPT**). Press and release **ENTER**. Rotate **ENC** to choose **ON** or **OFF**. Press and release **ENTER**. Press and release **VFO/MR** to start.